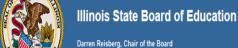

**Educator Licensure Information System** 

Welcome, Test Account - IEIN: 1299022 Sign Out

🟠 Home 📮 My Credentials 🔞 Help 💀

Dr. Carmen I. Ayala, State Superintendent of Education

## Home Page

Credentials

Degrees

Fees

Tests

Communications

Deficiency Letters

Additional Credentials

Images

Assignments/Salary

Professional Development

TCIS History

## **How To Apply for a Short-term Substitute License**

Handheld devices, tablets and Macs are not compatible with our system. Please make sure you are using a desktop or laptop computer for the most optimal experience.

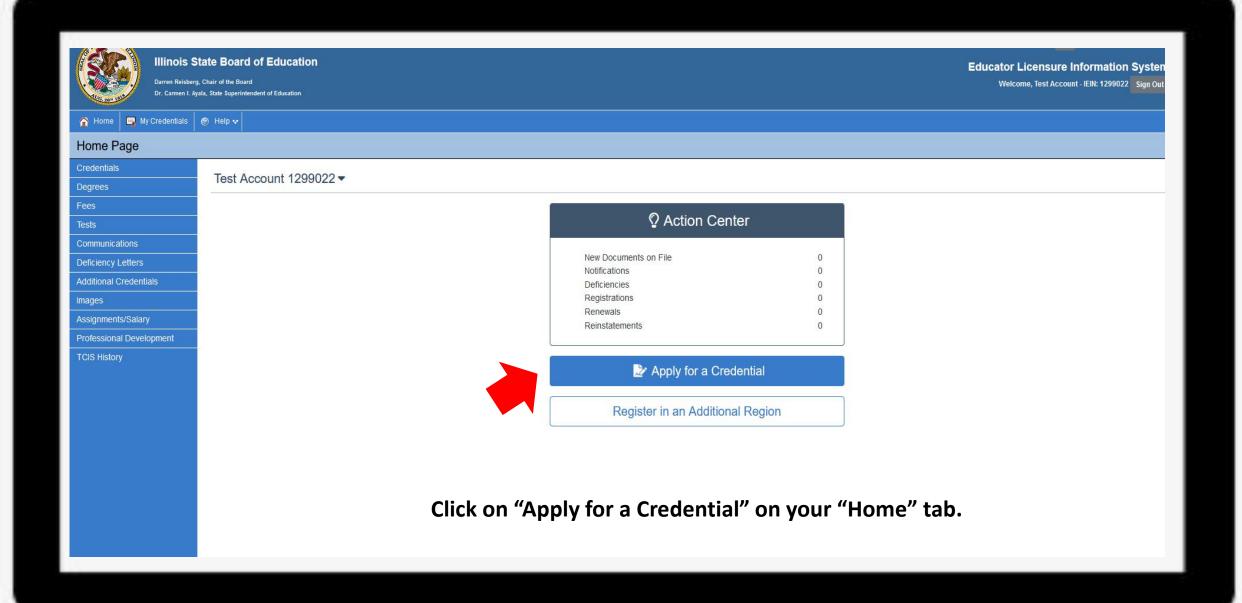

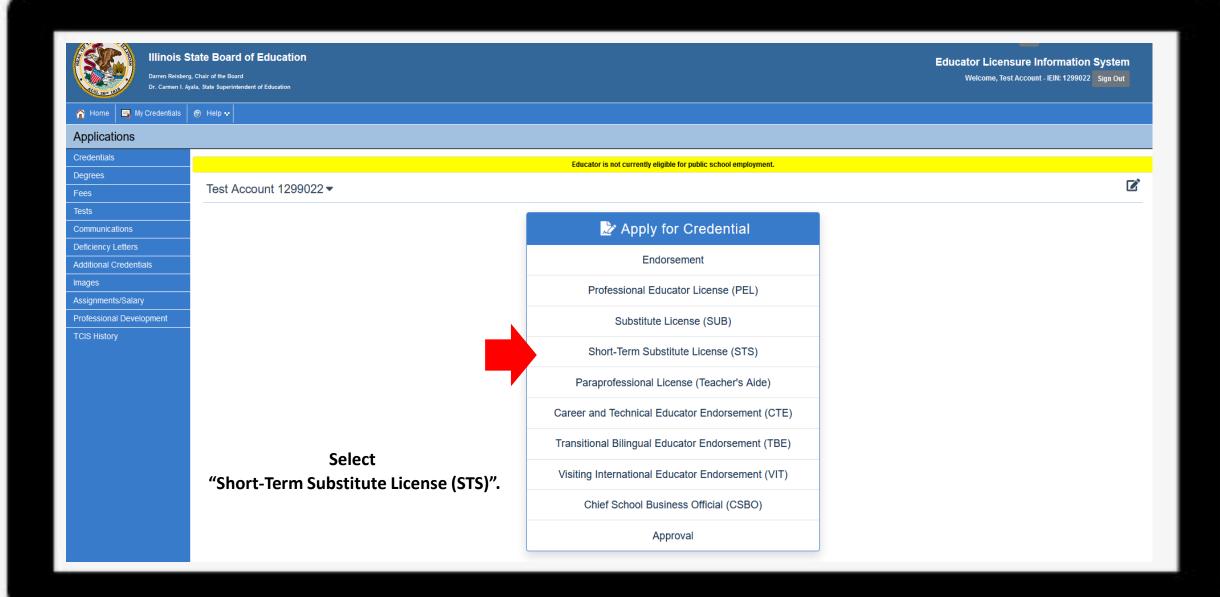

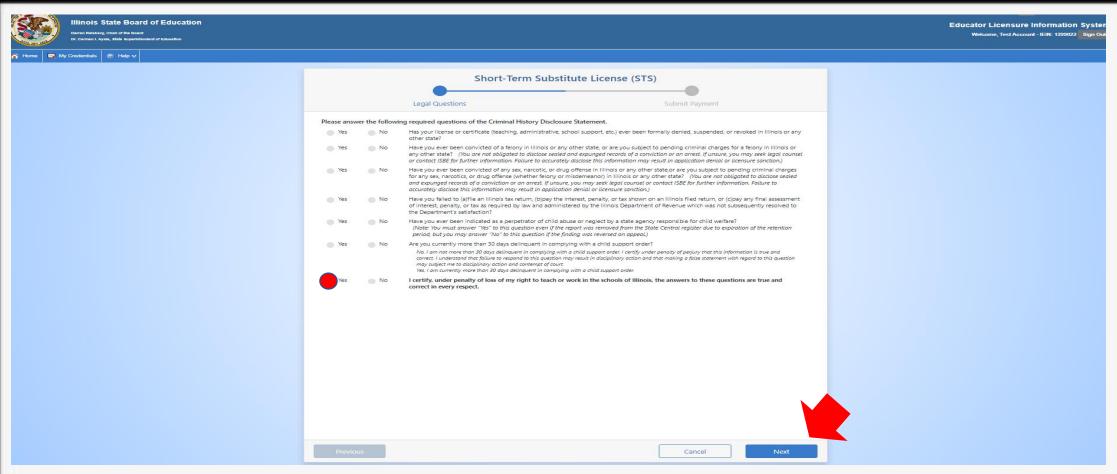

Answer each of the background questions as they apply to you. The last question must be answered "Yes" as this verifies you have answered the background questions truthfully. When finished, click "Next."

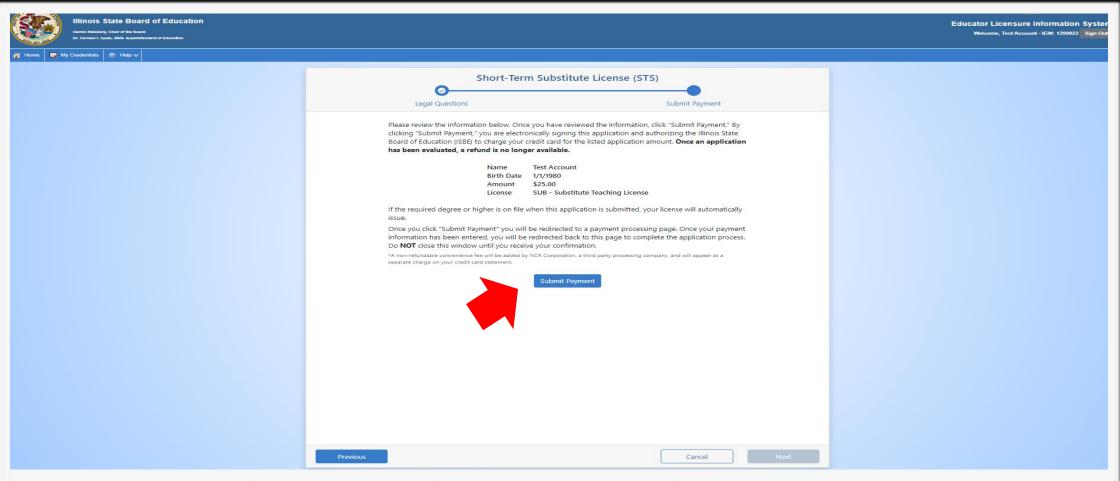

Click "Submit Payment" after you review the information on this screen. You will enter your debit, credit, or prepaid card information on the next screen.

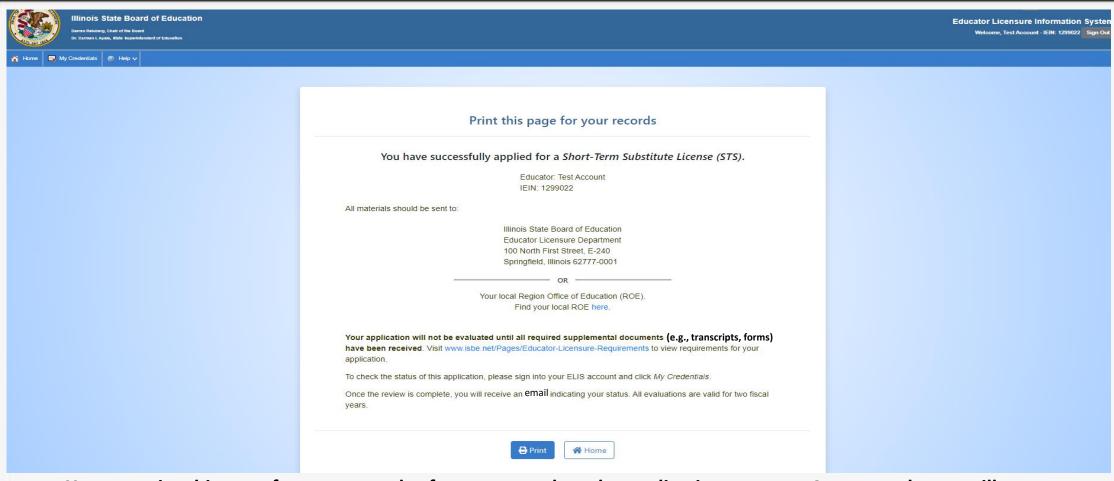

You can print this page for your records after you complete the application process. A state evaluator will review your application. Upon issuance, you will need to register your license to make it valid for employment.